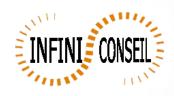

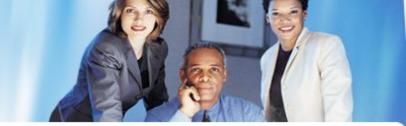

## Generate PDF with report

Open management console QBI.

Click button Actions.

Click to add an action.

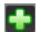

Choose your application.

Click on PDF, choose your report, directory, dynamic directory and dynamic name.

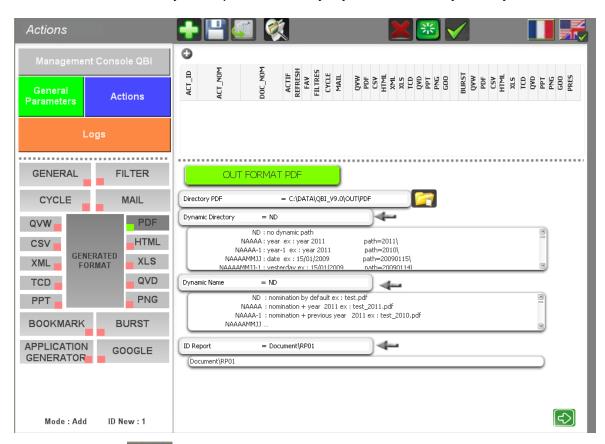

Click to save.

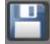

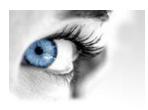

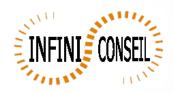

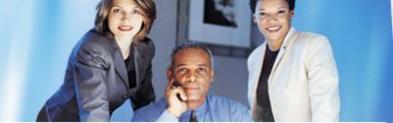

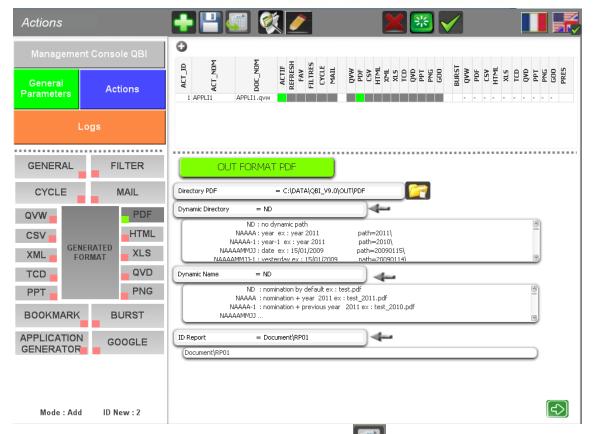

You can test with the button launch action

A .bat QBI#APPLI1.BAT is created in the directory QBI.

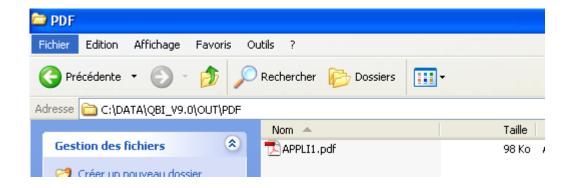